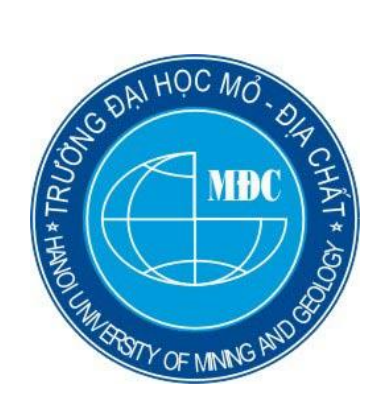

<u>1696969696969696969</u>

BỘ GIÁO DỤC VÀ ĐÀO TẠO **TRƯỜNG ĐẠI HỌC MỎ ĐỊA CHẤT --------------**

# **BÁO CÁO HỌC THUẬT**

# **CÁC ỨNG DỤNG CỦA MICROSOFT EXCEL CHO CÔNG TÁC KẾ TOÁN NGUYÊN VẬT LIỆU THEO HÌNH THỨC NHẬT KÝ CHUNG**

Báo cáo viên**: TS. Nguyễn Thị Bích Ngọc** Đơn vị**: Bộ môn Kinh tế cơ sở Khoa Kinh tế- Quản trị kinh doanh**

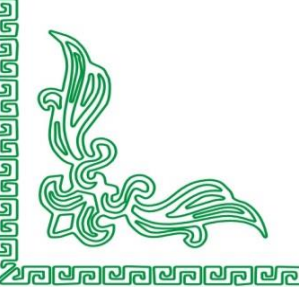

# **HÀ NỘI - 12/2021**

# **MUC LUC**

<span id="page-1-0"></span>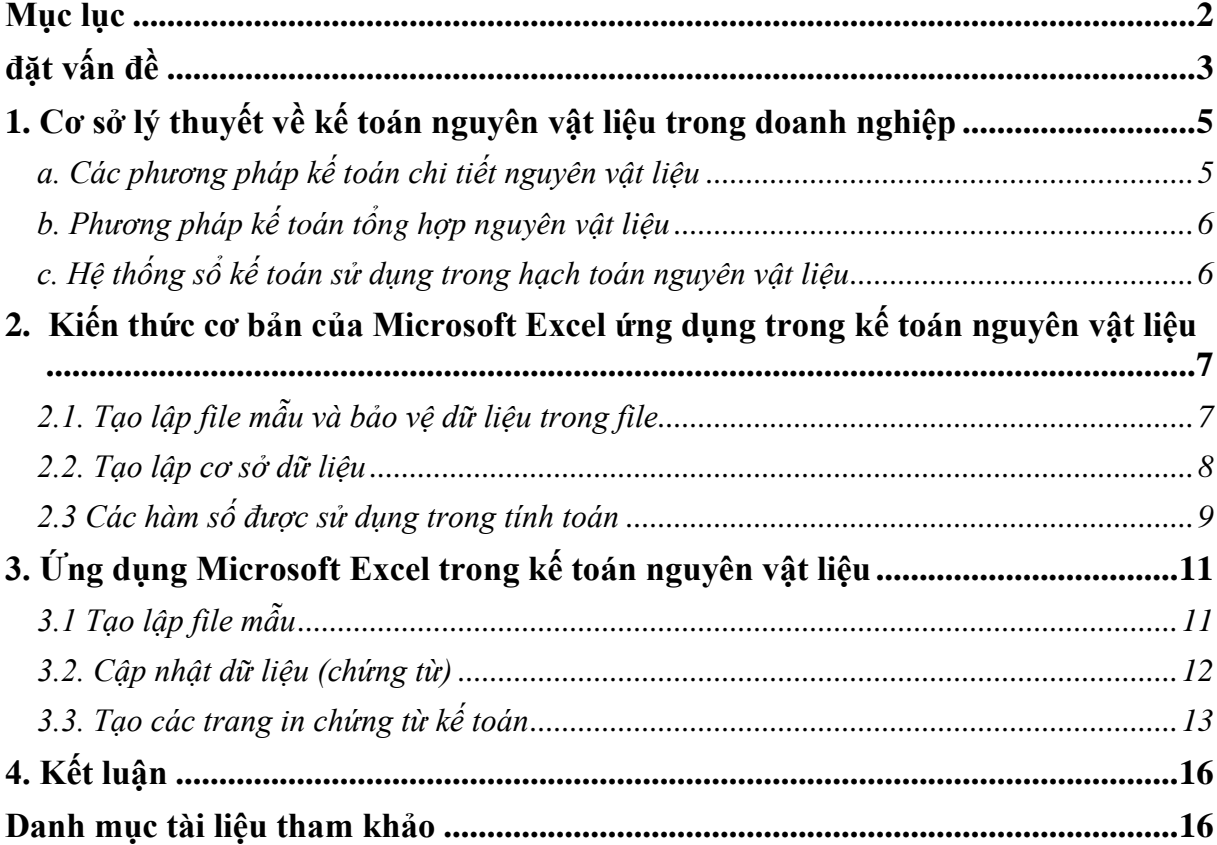

#### <span id="page-2-0"></span>**ĐẶT VẤN ĐỀ**

Tính cấp thiết của đề tài nghiên cứu xuất phát từ những lý do sau:

Trong số các phần mềm của công nghệ thông tin cho tập hợp, lưu trữ, xử lý và tính toán số liệu, phần mềm bảng tính điện tử Microsoft Excel có thể coi là phần mềm có thể mạnh nhất. Phần mềm bảng tính điện tử M.Excel ngày càng được sử dụng rộng rãi và phổ biến trong lưu trữ, tổng hợp, tính toán và đặc biệt cho tính toán với khối lượng dữ liệu lớn bởi tính dễ sử dụng, giao diện thân thiện và các tiện ích của nó.

Công tác kế toán được thực hiện thường xuyên, liên tục với bất kỳ một tổ chức kinh tế, một doanh nghiệp nào. Hiểu một cách đơn giản, công tác kế toán là việc ghi lại các giao dịch tài chính trong quá khứ. Công việc này được thực hiện bởi kế toán viên, đó là người xử lý, ghi chép, tính toán, tổng hợp số liệu tập hợp được từ chứng từ, số liệu. Đồng thời, họ cũng phải kiểm tra phân tích tính chính xác, tính pháp lý hoá đơn chứng từ thu thập được, từ đó cung cấp thông tin doanh nghiệp, lập báo cáo tài chính cho cơ quan chủ quản. Chứng từ kế toán là những ghi nhận những hoạt động sản xuất kinh doanh của doanh nghiệp diễn ra hàng kỳ với số liệu vô cùng đồ sộ, đòi hỏi người làm kế toán phải xử lý, ghi chép một khối lượng dữ liệu rất lớn để tạo ra các dạng báo cáo, sổ kế toán đa dạng để cung cấp đầy đủ thông tin tài chính cho các nhà quản lý.

Ứng dụng công nghệ thông tin hiện đại là điều tất yếu với công tác kế toán, trong số đó, kể đến kế toán nguyên vật liệu. Có rất nhiều phần mềm được thiết kế chuyên cho ứng dụng trong công tác kế toán, có thể là phần mềm được thiết kế chuyên dụng như: Misa, Fast, Asoft, 3TSoft, Smart Pro, Effect,… với giao diện tương đối thân thiện, dễ sử dụng nhưng không linh hoạt và chi phí đầu tư tương đối lớn. Bên cạnh đó, phần mềm bảng tính điện tử Excel với chi phí tương đối thấp, rất linh hoạt và phù hợp với những doanh nghiệp, tổ chức kinh tế có quy mô nhỏ. Tuy nhiên, mỗi hình thức kế toán nguyên vật liệu đòi hỏi các sổ kế toán và quy trình tương đối khác. Vì vậy, trong báo cáo này, tác giả tập trung giới thiệu ứng dụng Excel chỉ trong kế toán nguyên vật liệu theo hình thức nhật ký chung.

Từ những lý do trên, tác giả lựa chọn chủ đề nghiên cứu về các ứng dụng của bảng tính điện tử Microsoft Excel cho công tác kế toán nguyên vật liệu với theo hình thức nhật ký chung 2 mục tiêu cơ bản:

- Giúp người nghe hệ thống hóa lại các vấn đề liên quan tới công tác kế toán trong doanh nghiệp, đặc biệt là kế toán nguyên vật liệu theo hình thức nhật ký chung.

- Giúp người đọc hiểu và lựa chọn được các công cụ của bảng tính điện tử Excel để xây dựng ứng dụng kế toán nguyên vật liệu, từ việc nhập chứng từ, tạo các sổ và các báo cáo kế toán, đặc biệt ứng dụng Excel trong kế toán nguyên vật liệu theo hình thức nhật ký chung.

Báo cáo được cấu trúc thành 3 nội dung nhỏ:

- Cơ sở lý thuyết về kế toán nguyên vật liệu trong doanh nghiệp .
- Các ứng dụng cơ bản của Microsoft Excel trong công tác kế toán.

- Ứng dụng Microsoft Excel trong kế toán nguyên vật liệu theo hình thức nhật ký chung.

Trong khuôn khổ giới hạn của báo cáo học thuật, báo cáo viên chỉ giới thiệu các công cụ của bảng tính điện tử Microsoft Excel cũng như tình huống ứng dụng chúng.

## <span id="page-4-0"></span>**1. CƠ SỞ LÝ THUYẾT VỀ KẾ TOÁN NGUYÊN VẬT LIỆU TRONG DOANH NGHIỆP**

<span id="page-4-1"></span>*a. Các phương pháp kế toán chi tiết nguyên vật liệu*

1. Kế toán chi tiết nguyên vật liệu là việc kế toán chi tiết theo từng nhóm, loại vật liệu cả về mặt giá trị và hiện vật, được tiến hành ở cả kho và bộ phận kế toán theo từng kho và từng người chịu trách nhiệm bảo quản. Hạch toán chi tiết nguyên vật liệu là một công việc có khối lượng lớn và là khâu hạch toán khá phức tạp của doanh nghiệp. Để lưa chọn phương pháp hạch toán chi tiết nguyên vật liệu một cách phù hợp cần xuất phát từ đặc điểm kinh doanh và quy mô hoạt động, khối lượng vật tư, hàng hoá, yêu cầu về trình độ quản lý. Trong giáo trình do TS. Bùi Thị Thu Thủy chủ biên (

Bùi Thị [Thu Thủy, \(2014\)](#page-15-2) đưa ra 3 phương pháp hạch toán chi tiết nguyên vật liệu, tuỳ theo điều kiện cụ thể mà doanh nghiệp có thể áp dụng một trong ba phương pháp, bao gồm:

+ *Phương pháp thẻ song song*: Theo phương pháp này, mỗi chứng từ nhập/xuất nguyên vật liệu được ghi song song vào 2 sổ: Thẻ kho (chỉ ghi số lượng về hiện vật nguyên vật liệu nhập/xuất) và Sổ chi tiết (ghi cả số lượng hiện vật và giá trị nguyên vật liệu nhập/xuất). Cuối kỳ, kế toán tiến hành đối chiếu số liệu giữa 2 sổ và lấy số liệu để ghi bảng tổng hợp nhập – xuất – tồn.

+ *Phương pháp số đối chiếu luân chuyển*: Theo phương pháp này, kế toán chi mở "Sổ đối chiếu luân chuyển NVL" theo từng kho, cuối kỳ trên cơ sở phân loại chứng từ nhập, xuất theo từng danh điểm NVL và theo từng kho, kế toán lập "Bảng kê nhập vật liệu". "Bảng kê xuất vật liệu" và dựa vào các bảng kê này để ghi vào "Sổ luân chuyển NVL". Khi nhận được thẻ kho, kế toán tiến hành đối chiếu tổng lượng nhập, xuất của từng thẻ kho với "Sổ đối chiếu luân chuyển NVL", đồng thời từ "Sổ đối chiếu luân chuyển NVL" đối chiếu với số liệu kế toán tổng hợp vật liệu.

+ *Phương pháp sổ số dư*: Theo phương pháp này, thủ kho ngoài việc ghi "Thẻ kho" như các phương pháp trên thi cuối kỳ còn phải ghi lượng NVL tồn kho từ "Thẻ kho" vào "Sổ số dư". Kế toán dựa vào số lượng nhập, xuất của từng danh điểm NVL được tổng hợp từ các chứng từ nhập, xuất mà kế toán nhận được khi kiểm tra các kho theo định kỳ 3, 5 hoặc 10 ngày một lần (kèm theo "Phiếu giao nhận chứng từ") và giá hạch toán để trị giá thành tiền NVL nhập xuất theo từng danh điểm, từ đó ghi vào "Bảng lũy kế nhập, xuất, tồn" (bảng này được mở theo từng kho). Cuối kỳ tiến hành tính tiền trên "Sổ số dư" do thủ kho chuyển đến và đối chiếu tồn kho từng danh điểm NVL trên "Sổ số dư" với tồn kho trên "Bảng luỹ kế nhập, xuất, tồn". Từ "Bảng luỹ kế nhập, xuất, tồn" kế toán đối chiếu với sổ kế toán tổng hợp về vật liệu.

Mỗi phương pháp có những ưu nhược điểm khác nhau tuỳ theo từng đặc điểm doanh nghiệp mà áp dụng phương pháp nào cho phù hợp. Hiện nay các doanh nghiệp lớn như các doanh nghiệp mỏ thường áp dụng phương pháp kế toán chi tiết nguyên vật liệu theo phương pháp sổ số dư.

<span id="page-5-0"></span>*b. Phương pháp kế toán tổng hợp nguyên vật liệu*

Kế toán tổng hợp nguyên vật liệu phản ánh về mặt giá trị của vật liệu. Để có được số liệu phản ánh biến động về mặt giá trị về nguyên vật liệu, mối liên hệ tương quan giữa các chỉ tiêu trong báo cáo tài chính, cơ sở để phân tích đánh giá tình hình tài chính, hiệu quả sử dụng vốn doanh nghiệp,… kế toán tổng hợp nguyên vật liệu sử dụng 2 phương pháp: Kê khai thường xuyên và kiểm kê định kỳ.

+ *Phương pháp kê khai thường xuyên* là phương pháp theo dõi và phản ánh tình hình hiện có, biến động tăng, giảm hàng tồn kho nói chung và nguyên vật liệu nói riêng một cách thường xuyên liên tục trên các tài khoản phản ánh từng loại hàng tồn kho. Việc tính toán xác định trị giá vốn của hàng xuất kho được dựa trên các chứng từ xuất kho. Sau mỗi nghiệp vụ tăng, giảm nguyên vật liệu kế toán xác định được giá trị nguyên vật liệu ngay.

+ *Phương pháp kiểm kê định kỳ:* là phương pháp không theo dõi một cách thường xuyên, liên tục về tình hình biến động của các loại vật tư hàng hoá,... trên các tài khoản không phản ánh từng loại hàng tồn kho mà chỉ phản ánh giá trị tồn kho đầu kì và cuối kì của chúng trên cơ sở kiểm kê cuối kì, xác định lượng tồn kho thực tế và lượng xuất dùng cho sản xuất kinh doanh và các mục đích khác. Độ chính xác không cao, tiết kiệm được công việc ghi chép, thích hợp với các đơn vị kinh doanh chủng loại vật tư khác nhau, giá trị thấp, thường xuyên xuất dùng, xuất bán.

<span id="page-5-1"></span>*c. Hệ thống sổ kế toán sử dụng trong hạch toán nguyên vật liệu*

Tuỳ vào đặc điểm cụ thể của doanh nghiệp và đặc điểm tổ chức sản xuất, quản lý sản xuất kinh doanh, phân cấp quản lý, quy mô của doanh nghiệp, trình độ quản lý mà doanh nghiệp lựa chọn hình thức kế toán cùng hệ thống sổ kế toán tương ứng thích hợp. Theo chế độ kế toán hiện hành có thể sử dụng một trong các hình thức sổ kế toán sau:

- Nhật ký chung;
- Nhật ký chứng từ;
- Chứng từ ghi sổ;
- Nhật ký số cái.

Mỗi một hình thức sổ kế toán sẽ có một hệ thống sổ và có quy định ghi sổ riêng. Trong khuôn khổ báo cáo, hướng tới mục tiêu của đề tài nghiên cứu, các tác giả đi sâu nghiên cứu công tác kế toán nguyên vật liệu theo hình thức kế toán nhật ký chung.

Đặc trưng cơ bản của hình thức kế toán nhật ký chung là tất cả các nghiệp vụ kinh tế, tài chính phát sinh đều phải được ghi vào sổ Nhật ký, mà trọng tâm là sổ Nhật ký chung, theo trình tự thời gian phát sinh và theo nội dung kinh tế (định khoản kế toán) của nghiệp vụ đó. Sau đó lấy số liệu trên các sổ Nhật ký để ghi Sổ Cái theo từng nghiệp vụ phát sinh, theo sơ đồ hình 1.1.

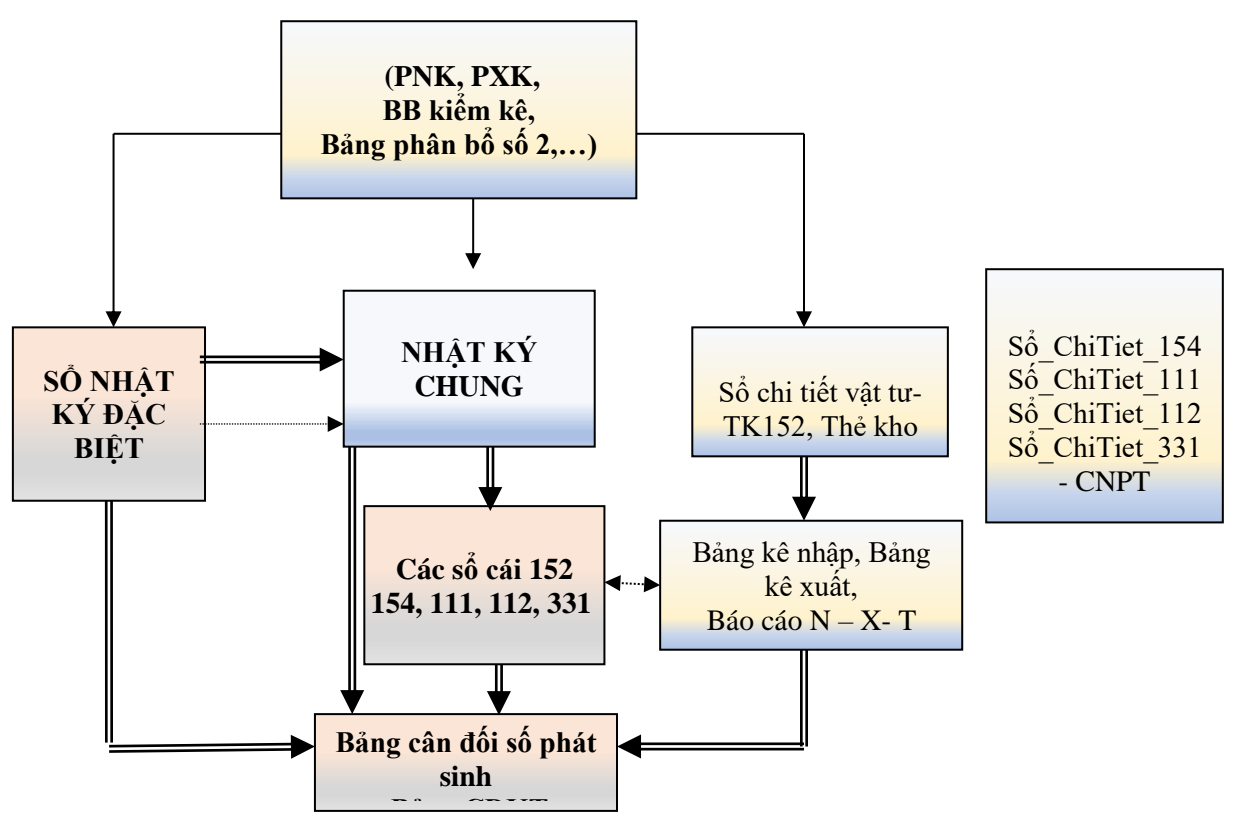

**Hình 1.1. Kế toán nguyên vật liệu theo hình thức nhật ký chung**

Các chứng từ và các sổ kế toán cần thiết cho kế toán nguyên vật liệu theo hình thức nhật ký chung đã được mô tả trong hình 1.1. Khi ứng dụng Excel trong kế toán nguyên vật liệu, mỗi dạng chứng từ, mẫu biểu sổ kế toán nguyên vật liệu trên được thiết kế trong một trong tính và sẽ được giới thiệu chi tiết trong phần 3 của báo cáo, cùng với các công thức tập hợp dữ liệu, thông tin trên mỗi báo cáo.

## <span id="page-6-0"></span>**2. KIẾN THỨC CƠ BẢN CỦA MICROSOFT EXCEL ỨNG DỤNG TRONG KẾ TOÁN NGUYÊN VẬT LIỆU**

#### <span id="page-6-1"></span>**2.1. Tạo lập file mẫu và bảo vệ dữ liệu trong file**

❖ Các file cho mỗi phần hành kế toán được mở hàng kỳ (tháng/quý) với cấu trúc file (các trang chung, trang menu, trang cập nhật dữ liệu, các trang sổ kế toán,...) gần như không thay đổi theo thời gian.

→ Tạo File mẫu để sử dụng cho mỗi kỳ kế toán cho mỗi phần hành kế toán

❖ Trong mỗi file mẫu:

 $+ C<sub>an</sub>$  có đầy đủ các trang giành cho nhập dữ liệu, các trang danh mục chung (ít thay đổi), các trang sổ và báo cáo kế toán. Các đường link có thể được tạo lập để dễ dàng di chuyển giữa các trang.

+ Cần có sự quy chuẩn về cấu trúc, tên gọi, kiểu dữ liệu được cập nhật từ các chứng từ kế toán. Cấu trúc dữ liệu rõ ràng và tuân thủ tuyệt đối các quy định đối với kiểu dữ liệu

7

+ Các mẫu biểu (form) của các báo cáo và các sổ kế toán phải được thiết kế chuẩn, với các công thức được tạo lập sẵn để thông tin tự động kết xuất mỗi khi dữ liệu được cập nhật.

- ❖ Bảo mật và đảm bảo an toàn dữ liệu: Đặt các mật khẩu bảo vệ
	- 1. Bảo vệ toàn bộ workbook (File/Save As/Option)
	- 2. Bảo vệ toàn bộ worksheet (Review/Protect Sheet)
	- 3. Bảo vệ dữ liệu trong worksheet : Review/Allow Edit Ranges

*Cấu trúc của file bảng tính phải đảm bảo nguyên tắc sau*:

- Dữ liệu phải lưu trữ tách biệt khỏi với các báo cáo và các sổ kế toán
- Cấu trúc dữ liệu phải rõ ràng, được xây dựng từ đầu, rất hạn chế thay đổi
- Trong Excel, dữ liệu được lưu trữ trong vùng trang tính theo đúng quy định lưu trữ cơ sở dữ liệu

#### <span id="page-7-0"></span>**2.2. Tạo lập cơ sở dữ liệu**

#### *a. Cập nhật dữ liệu*

Mỗi kỳ kế toán, kế toán viên mở file mẫu. Một bản sao của file mẫu được mở. Kế toán viên cập nhật dữ liệu hàng ngày vào trang cập nhật dữ liệu.

- ❖ Dữ liệu được cập nhật và lưu trong một miền của trang tính được thiết kế riêng để tạo miền cơ sở dữ liệu, trong đó:
	- $+$  Mỗi cột là một trường
	- + Tên trường được lưu ở một dòng đầu tiên của miền cơ sở dữ liệu
	- + Mỗi dòng là một bản ghi (một chứng từ kế toán)
	- + Giữa các dòng không có ô trống/dòng trống
- ❖ Khi làm việc với cơ sở dữ liệu, đặt con trỏ ô ở ô đơn bất kỳ trong miền cơ sở dữ liệu rồi chọn lệnh.

#### *b. Các lệnh làm việc với cơ sở dữ liệu*

❖ *Sắp xếp cơ sở dữ liệu (Sort)* Giúp sắp sếp các chứng từ thành nhóm theo tiêu thức nào đó tùy thuộc mục tiêu tổng hợp (theo ngày xuất/nhập vật tư, theo tên vật tư, theo mã tài tài liên quan tới nhập xuất vật tư, theo khách hang cung ứng vật tư, theo đối tượng xuất vật tư (đối tượng chịu chi phí vật tư), ... )

Lưu ý: Tùy thuộc mục đích tổng hợp dữ liệu mà có thể sắp xếp theo một/nhiều tiêu thức đồng thời

❖ *Tổng hợp dữ liệu (Subtotal):* Giúp tổng hợp dữ liệu của các bản ghi có cùng thuộc tính quản lý. Chẳng hạn: Tổng hợp số lần xuất/nhật vật tư, số lượng nhập vật tư từ mỗi nguồn nhập; số lượng vật tư/giá trị vật tư xuất cho mỗi đối tượng xuất,...

Lưu ý: Subtotal cho phép tổng hợp theo: tổng số, số lần, giá trị trung bình, giá trị lớn nhất/nhỏ nhất, tích số, độ lệch chuẩn,...

❖ Lọc cơ sở dữ liệu (Filter) Giúp lọc/lấy các chứng theo tiêu thức nào đó tùy thuộc mục tiêu tổng hợp (theo ngày xuất/nhập vật tư, theo tên vật tư, theo mã tài tài liên quan tới nhập xuất vật tư, theo khách hang cung ứng vật tư, theo đối tượng xuất vật tư (đối tượng chịu chi phí vật tư), ... )

Lưu ý: Có thể lọc tự động (Autofilter) hoặc lọc để lấy những chứng từ theo một/nhiều tiêu thức (Advanced Filter)

❖ Tổng hợp dữ liệu (PivotTable): Giúp tổng hợp dữ liệu để tạo báo cáo/phân tích báo cáo theo nhiều tiêu thức. Trong nghiệp vụ hành kế toán bằng Excel công cụ PivotTable được sử dụng để tổng hợp nhanh số lần xuất/nhật vật tư, số lượng nhập vật tư từ mỗi nguồn nhập; số lượng vật tư/giá trị vật tư xuất cho mỗi đối tượng xuất đồng thời trong một báo cáo hoặc tạo các bảng phần bổ số 2,...

Lưu ý: Các hàm của PivotTable cho phép tổng hợp theo: tổng số, số lần, giá trị trung bình, giá trị lớn nhất/nhỏ nhất, tích số, độ lệch chuẩn của dữ liệu.

#### <span id="page-8-0"></span>**2.3 Các hàm số được sử dụng trong tính toán**

- *a. Các hàm logic*
	- ❖ Hàm kiểm tra điều kiện, IF
		- IF(Logical\_test,Value\_if\_true,Value\_if\_False)
	- ❖ Hàm kiểm tra nhiều điều kiện, IFS
		- IF(Logical test1,Value if true1, Logical test2,Value if true2...)
	- ❖ Hàm kiểm tra điều kiện đồng thời, AND
		- AND(Logical1, Logical2, Logical3,...)
	- ❖ Hàm kiểm tra một trong số các điều kiện, OR
		- OR(Logical1, Logical2, Logical3,...)
	- ❖ Hàm kiểm tra lỗi: ERROR hoặc NA
		- IFERROR(Value, Value\_if\_error) hoặc IFNA(Value, Value if NA)

#### *b. Các hàm toán học*

- ❖ Hàm tính tổng, SUM
- Sum(Number1,[Number2],…)
- ❖ hoặc Tính tổng theo một điều kiện, SUMIF Sumif(Range,Criteria,SumRange)
- ❖ Hàm tính tổng theo nhiều điều kiện, SUMIFS

Sumifs(Sum\_Range, Criteria \_Range1,Criteria1, [Criteria \_Range2,Criteria2], …)

- ❖ Hàm tính tổng của các tích, SUMPRODUCT SumProduct(Array1, Array2, [Array3],...)
- ❖ Hàm tổng hợp (Sum, Average; Count, Counta, Max, Min, Product, StDev) dữ liệu có trong các tham chiếu

SubTotal(function\_num,ref1,[ref2],...)

- ❖ Hàm tổng hợp (Sum, Average; Count, Counta, Max, Min, Product, StDev, Var, Median, Mode, Large, Small, Percentile) dữ liệu có trong các tham chiếu Aggregate(function num, options, ref1,  $[ref2], ...$ )
- *c. Các hàm thống kê*
	- ❖ Hàm đếm số phần tử giá trị số/số phần tử không trống, COUNT/COUNTA Count(Value1,[Value2],…) hoặc Counta(Value1,[Value2],…)
- ❖ Hàm đếm số phần tử thỏa mãn môt/nhiều điều kiện, CountIf/CountIfs Countif(Range,Criteria) hoặc CountIfs(Criteria \_Range1,Criteria1, [Criteria \_Range2,Criteria2], …)
	- ❖ Hàm tính giá trị trung bình/tính giá trị trung bình thỏa mãn một/nhiều điều kiện Average(number1, [number2], ...)

Hoặc

AverageIf(range, criteria, [average\_range])

#### Hoặc:

AverageIfs(average\_range;criteria\_range1, criteria1, [criteria\_range2, criteria2], ...)

❖ Hàm tính và đưa ra giá trị nhỏ thứ k trong tập hợp dữ liệu, (array)

```
=SMALL(array,k)
```
Ví dụ:  $=\text{Small}(\{2,16,9,10\}, 2)$  cho kết quả là 9 (9 là giá trị nhỏ thứ 2 trong dãy  $s\acute{o}$  {2,16,9,10}.

- *d. Các hàm tìm kiếm và tham chiếu*
- ❖ Hàm xác định vị trí của phần tử trong miền cho trước

```
MATCH(lookup_value,Lookup_array,Match_type)
```
❖ Hàm cho ra giá trị của phần tử trong miền nào đó, là giao của dòng và cột đã xác định

 $=$ INDEX(Array,Row index num,Col index num)

❖ Hàm cho ra giá trị của phần tử có trong cột của một trong miền nào đó thỏa mãn điều kiện xác định

=VLOOKUP(Lookup\_value,Table\_array,Col\_index\_num,Range\_lookup)

❖ Hàm cho ra giá trị của phần tử có trong dòng của một trong miền nào đó thỏa mãn điều kiện xác định

=HLOOKUP(Lookup\_value,Table\_array,Row\_index\_num,Range\_lookup)

❖ Hàm đưa ra giá trị của phần tử trong miền kết quả mà phần tử tương ứn với nó trong miền tìm kiếm thỏa mãn điểu kiện tìm kiếm

=LOOKUP(Lookup\_value,Lookup\_Vector,Result\_Vector)

❖ Hàm đưa ra tham chiếu của ô/miền ô =OFFSET(reference, rows, cols, height, width)

Lưu ý: Hàm OFFSET() không di chuyển hay làm thay đổi bất kỳ phần nào được chọn vì hàm chỉ trả về một tham chiếu. Hàm OFFSET() kết hợp với các hàm cần đến một đối số tham chiếu.

- ❖ Hàm đưa ra trả về số hàng của một ô tham chiếu, chính là vị trí số hàng của tham chiếu.
	- =ROW(reference)

Ví dụ:  $=Row(A3)$  trả về 3 (Ô A3 ở hàng thứ 3 của cột A)

❖ Hàm đưa ra trả về tổng số hàng của một ô tham chiếu hoặc một mảng.  $=$ ROWS(array)

```
Ví dụ: = ROWS($J$4:J6) trả về 3 (Miền ô từ J4:J6 có 3 hàng)
```
- *e. Các hàm làm việc với cơ sở dữ liệu*
	- ❖ Hàm tính giá trị trung bình của những phần tử đã xác định trong CSDL DAVERAGE(Database,field,Criteria)
	- ❖ Hàm đếm số ô chứa giá trị số trong CSDL DCOUNT(Database,field,Criteria)
	- ❖ Hàm đếm các ô không trống trong cơ sở dữ liệu DCOUNTA(Database,field,Criteria)
	- ❖ Hàm đưa ra giá trị lớn nhất của những phần tử đã xác định trong CSDL DMAX(Database,field,Criteria)
	- ❖ Hàm đưa ra giá trị nhỏ nhất của những phần tử đã xác định trong CSDL DMIN(Database,field,Criteria)
	- ❖ Hàm tính tổng của các giá trị của các bản ghi trong một trường cụ thể mà thỏa mãn điều kiện trong CSDL

<span id="page-10-1"></span>DSUM(Database,field,Criteria)

# <span id="page-10-0"></span>**3. ỨNG DỤNG MICROSOFT EXCEL TRONG KẾ TOÁN NGUYÊN VẬT LIỆU THEO HÌNH THỨC NHẬT KÝ CHUNG3.1 TẠO LẬP FILE MẪU**

- $\checkmark$  Mở file mới, lưu ở dạng file mẫu (.tmp), trong đó gồm :
	- Các sheets chuẩn:
	- Calendar;
	- Thông tin doanh nghiệp,
	- Danh mục vật tư;
	- Danh mục khách hàng;
	- Danh mục đơn vị/đối tượng xuất vật tư

- ….

Lưu ý: Các danh mục cần được mã hóa và có thể được khóa bảo vệ (Protect sheet)

 $\checkmark$  Tạo lập menu theo sơ đồ quy trình ghi sổ và các đường link từ menu tới các trang và giữa các trang. Menu được thiết kế theo sơ đồ kế toán tạo điều kiện thuận lợi cho người sử dụng:

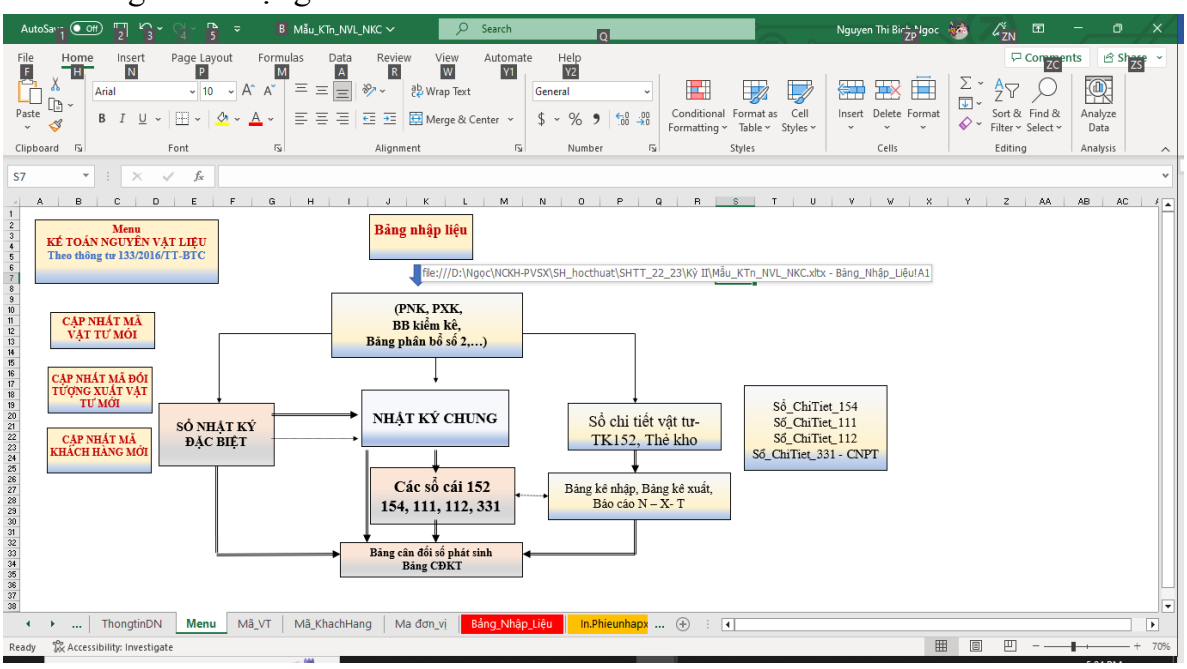

**Hình 1.2. Menu kế toán nguyên vật liệu theo hình thức nhật ký chung**

#### <span id="page-11-0"></span>**3.2. Cập nhật dữ liệu (chứng từ)**

Các chứng từ kế toán cần cho tổng hợp dữ liệu, tạo các sổ kế toán nguyên vật liệu theo hình thức nhật ký chung được cập nhật vào trang "Bảng\_Nhập\_Liệu". Khi thiết kế trang tính này, những vấn đề sau được xử lý:

- ✓ Việc xây dựng cấu trúc trang tính (các cột để nhập dữ liệu) phải dựa vào cấu trúc hóa đơn nhập/xuất vật tư, cấu trúc các sổ kế toán. Các dữ liệu (nghiệp vụ kế toán phát sinh) được cập nhật vào trang này tạo thành cơ sở dữ liệu kế toán nguyên vật liệu. Dữ liệu được lưu cho mỗi kỳ kế toán hoặc cả năm tùy thuộc quy mô của doanh nghiệp.
- $\checkmark$  Để giảm thiểu sai sót cho kế toán viên khi nhập liệu, khi thiết kế trang tính, việc quy định kiểu dữ liệu cho dữ liệu được cập nhật và đặt các công cụ kiểm tra tính hợp lệ của dữ liệu cũng được xét đến. Chẳng hạn, các cột ghi "Ngày – tháng chứng từ" phải là cột dữ liệu ngày tháng (dd/mm/yyyy hoặc mm/dd/yyyy).
- ✓ Nhằm hỗ trợ cho kế toán viên khi nhập liệu nhanh và chính xác, các mũi tên thả danh sách các phần tử cho phép nhập vào ô tính cũng được thiết kế bởi lệnh: Data/ Data Tools/ Data Validation…
- $\checkmark$  Để giảm thiểu khối lượng dữ liệu cần nhập cho bảng tính, tăng tính chính xác, tính thống nhất và chính xác của dữ liệu, cáccông thức tính toán được lập cho các cột (trường) tính toán.

Trong đó: Đơn giá vật tư nhập được nhập theo hóa đơn nhập; Đơn giá xuất được tính theo giá bình quân liên tục (giá bình quân sau mỗi lần nhập), tính đến thời điểm xuất vật tư, được thiết lập bởi công thức đảm bảo tính chính xác giá bình quân của loại vật tư xuất, tính đến thời điểm xuất.

Hàm Sumifs được sử dụng để tính tổng giá trị tồn kho và tổng lượng vật tư tồn kho sau mỗi lần nhập của vật tư xuất tính đến thời điểm xuất.(*Cú pháp của hàm được giới thiệu chi tiết trong bảng tính kèm theo báo cáo này)*

Đây là một điểm mới, tận dụng được khả năng tính toán của bảng tính mà nếu không có nó, kế toán viên sẽ vất vả hơn để tính giá bình quân sau mỗi lần nhập của một loại vật tư bất kỳ.

- $\checkmark$  Để đưa ra các sổ chi tiết 111, sổ chi tiết 112, các chứng từ theo dõi thuế giá trị gia tăng (hóa đơn thuế giá trị gia tăng) cũng được cập nhật vào trang "Bảng\_Nhập\_Liệu" này.
- $\checkmark$  Ngoài ra, việc phủ màu cho các cột nhập liệu cũng được thực hiện để kế toán viên dễ nhận biết dữ liệu nhập vào cột nào, cột nào máy tính sẽ tự đưa ra giá trị khi dữ liệu được nhập.

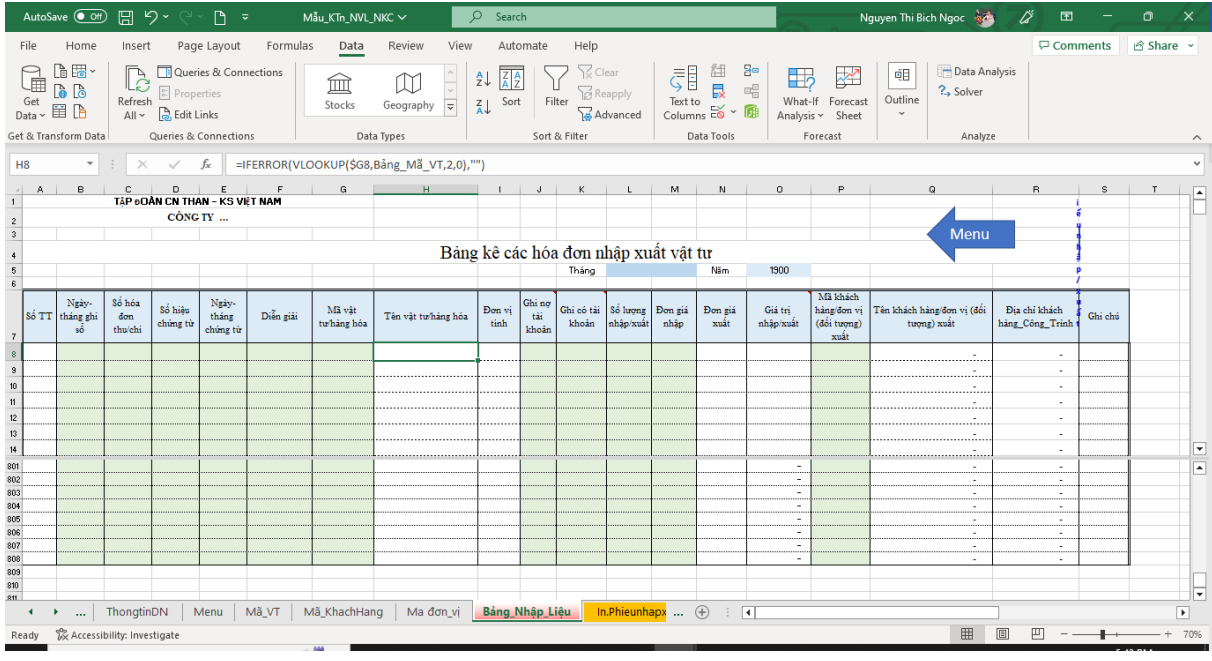

Hình 1.2. mô tả cấu trúc của trang "Bảng\_Nhập\_Liệu":

**Hình 1.3. Cấu trúc trang nhập liệu cho kế toán nguyên vật liệu theo hình thức nhật ký chung**

#### <span id="page-12-0"></span>**3.3. Thiết kế các trang in chứng từ kế toán**

Phiếu nhập kho và phiếu xuất kho đều có mẫu 02-VT theo Thông tư 133/2016 của Bộ Tài chính. Việc tạo trang in chứng từ Nhập/Xuất để có thể in cả phiếu nhập hoặc phiếu xuất trong một trang tính giúp giảm thiểu dung lượng bộ nhớ của file Excel. Các công việc cần thực hiện:

- 1. Thiết kế form (theo mẫu quy định)
- 2. Lập các công thức để lấy thông tin cần thiết cho mỗi phiếu cần in. Các công thức sau được sử dụng:

+ Tạo tên phiếu: Mỗi phiếu nhập/xuất được mã hóa bởi 2 ký tự đầu của mã hóa đơn. Công thức sau được sử dụng để tạo tên phiếu khi người sử dụng nhập số hóa đơn.

=IF(LEFT(\$C\$7,2)="PN"," PHIẾU NHẬP KHO"," PHIẾU XUẤT KHO")

 $+$  Xác định TK ghi nợ/ TK ghi có theo công thức:

 $=$ IF( $C7=$ "","",INDEX(Ghi\_nợ tài\_khoản, $$115)$ )

 $+$  Để xác định nguồn nhập, sử dụng các công thức sau:

=IFERROR(IF(LEFT(\$C\$7,2)="PN"," - Nhập kho của : "&INDEX(Tên khách hàng Đối Tương xuất, \$I15)," - Xuất cho : "&INDEX(Tên\_khách\_hàng\_Đối\_Tương\_xuất,\$I15)),"")  $=$ IFERROR(IF(LEFT(\$C\$7,2)="PN","  $=$   $=$   $\frac{1}{2}$   $\frac{1}{2}$   $\frac{1}{2}$   $\frac{1}{2}$   $\frac{1}{2}$   $\frac{1}{2}$   $\frac{1}{2}$   $\frac{1}{2}$   $\frac{1}{2}$   $\frac{1}{2}$   $\frac{1}{2}$   $\frac{1}{2}$   $\frac{1}{2}$   $\frac{1}{2}$   $\frac{1}{2}$   $\frac{1}{2}$   $\frac{1}{2}$   $\frac{1}{2}$ 

"&INDEX(Địa chỉ khách hàng Công Trình, \$I15)," - Đối tượng xuất : "&INDEX(Địa\_chỉ\_khách\_hàng\_Công\_Trình,\$I15)),"")

+ Công thức:

 $=$  IFERROR(MATCH(\$C\$7,Số phiếu nhập xuất,0),"") và

=IFERROR(MATCH(\$C\$7,OFFSET(Bảng\_Nhập\_Liệu!\$D\$7,I15,0,4000),0)+I15,"")

Để tìm dòng xuất hiện hóa đơn cần in phiếu trong cơ sở dữ liệu

Khi đã xác định được dòng xuất hiện hóa đơn cần in, các thông tin về Tên nhãn hiệu, Mã vật tư, đơn vị tính,… được đưa ra bởi công thức dạng:

 $\mathbb{E} \times$ 

=IF(\$I15="","",INDEX(Tên\_vật\_tư,\$I15))

- 3. Đặt miền in
- 4. Đặt khóa bảo vệ
	- $\checkmark$  Có thể thêm các chú thích hướng dẫn sử dụng

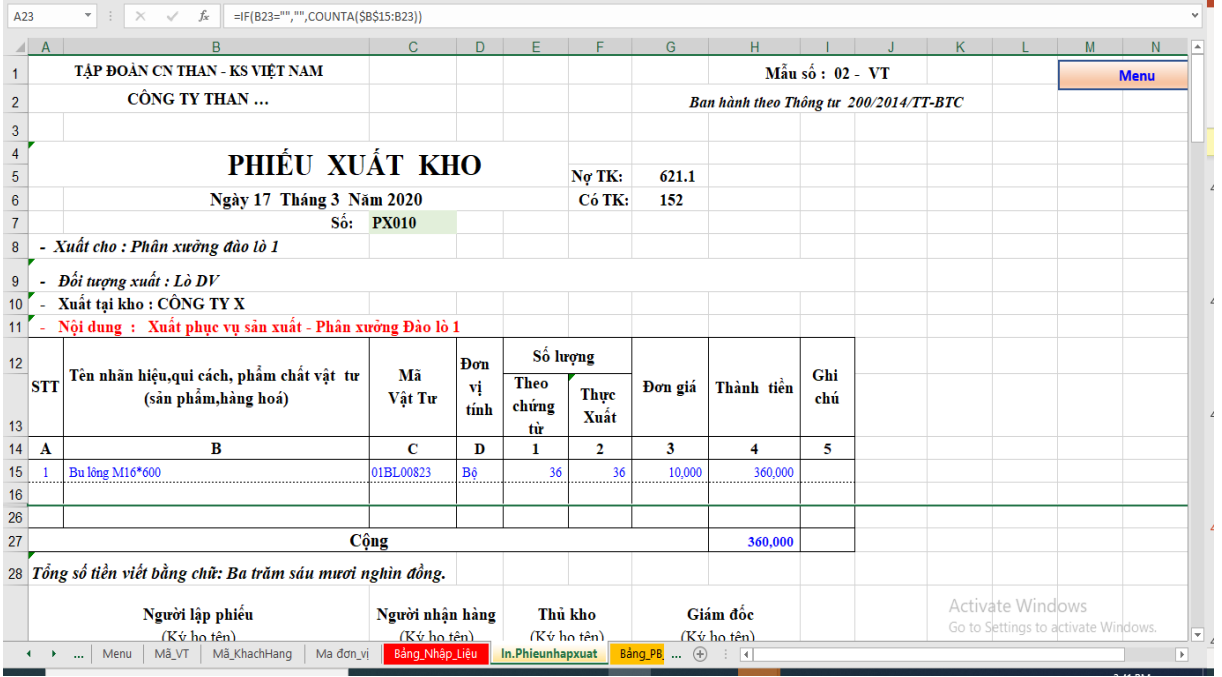

**Hình 1.4. Cấu trúc trang tạo để in phiếu nhập/xuất kho vật tư**

- Tạo các sổ kế toán: Các công thức được sử dụng để tạo các sổ chi tiết 154, 11, 112, 331 trong kế toán nguyên vật liệu theo hình thức nhật ký chung giống như công thức tạo in phiếu nhập/xuất, bao gồm:
- + Sổ chi tiết nguyên vật liệu

|                 |              |                   |                                                                    |                 |                |                         |       |                                        |                                   |                                                                             |     | . |
|-----------------|--------------|-------------------|--------------------------------------------------------------------|-----------------|----------------|-------------------------|-------|----------------------------------------|-----------------------------------|-----------------------------------------------------------------------------|-----|---|
| <b>D15</b>      | ÷            |                   | =IF(\$K15="","",INDEX(Đơn_giá_nhập_xuất,\$K15))<br>$f_{\rm sc}$    |                 |                |                         |       |                                        |                                   |                                                                             |     |   |
|                 | $\mathsf{A}$ | B                 | $\mathbf C$                                                        | D.              | F              | F.                      | G     | H                                      |                                   |                                                                             | K.  |   |
| $\mathbf{1}$    |              |                   | TÁP ĐOÀN CN THAN - KS VIẾT NAM                                     |                 |                |                         |       |                                        | Mẫu số : S12-DN                   |                                                                             |     |   |
| $\overline{2}$  |              |                   | CÔNG TY THAN X                                                     |                 |                |                         |       | Ban hành theo Thông tư 133/2016/TT-BTC |                                   |                                                                             |     |   |
| 3               |              |                   |                                                                    |                 |                |                         |       |                                        | ngày 26/08/2016 của Bộ trưởng BTC |                                                                             |     |   |
| $\overline{4}$  |              |                   | SỔ CHI TIẾT NGUYÊN VẬT LIỆU HÀNG HÓA                               |                 |                |                         |       |                                        |                                   |                                                                             |     |   |
| 5               |              |                   |                                                                    |                 |                |                         |       |                                        |                                   |                                                                             |     |   |
|                 |              |                   |                                                                    |                 | 01BH00303      |                         |       |                                        |                                   |                                                                             |     |   |
|                 |              |                   | Mã nguyên liệu, vật liệu, dụng cụ (sản phẩm, hàng hoá):            |                 |                |                         |       |                                        |                                   |                                                                             |     |   |
|                 |              |                   | Tên, quy cách nguyên liệu, vật liệu, dụng cụ (sản phẩm, hàng hoá): | Xà phòng bột    |                |                         |       |                                        |                                   |                                                                             |     |   |
| 8               |              | Đơn vi tính: : kg |                                                                    |                 |                |                         |       |                                        |                                   |                                                                             |     |   |
| 9               |              |                   |                                                                    |                 |                |                         |       |                                        |                                   | Tổn                                                                         |     |   |
| 10              |              | CHÚNG TỪ          |                                                                    |                 | Nhập           |                         |       | Xuất                                   |                                   | Ghi                                                                         |     |   |
| 11              | Số hiệu      | <b>Ngày</b>       | DIÊN GIẢI                                                          | Đơn giá         | Số             | Thành tiền              | Số    | Thành tiền                             | Số                                | Thành tiền                                                                  | chú |   |
| 12              |              | tháng             |                                                                    |                 | luong          |                         | luong |                                        | luong                             |                                                                             |     |   |
| 13              | A            | в                 | c                                                                  | $\mathbf{1}$    | $\overline{ }$ | $3=1\times2$            | 4     | $5 = 1x4$                              | 6                                 | $7 = 1 \times 6$                                                            | R   |   |
| 14              |              |                   | Tôn đầu kỳ                                                         |                 |                |                         |       |                                        | $\mathbf{o}$                      | $\mathbf{0}$                                                                |     |   |
|                 |              |                   |                                                                    |                 |                |                         |       |                                        |                                   |                                                                             |     |   |
| 15              | <b>PX001</b> | 1/25/2020         | Xuất phục vụ sản xuất - Phân xưởng KT1                             | 10.000          |                |                         | 6     | 60.000                                 | (6)                               | (60,000)                                                                    |     |   |
| 16              |              |                   |                                                                    |                 |                |                         |       |                                        |                                   |                                                                             |     |   |
|                 |              |                   |                                                                    |                 |                |                         |       |                                        |                                   |                                                                             |     |   |
| 24              |              |                   |                                                                    |                 |                |                         |       |                                        |                                   |                                                                             |     |   |
| 25              |              |                   | Tôn cuối kỳ                                                        |                 |                |                         |       | 60,000                                 | #VALUE!                           | #VALUE!                                                                     |     |   |
|                 |              |                   |                                                                    |                 |                |                         |       |                                        |                                   | TP.Hồ Chí Minh, Ngày 31 tháng 12 năm 2016                                   |     |   |
|                 |              |                   |                                                                    |                 |                |                         |       |                                        |                                   |                                                                             |     |   |
|                 |              | Người ghi số      | Kế toán trưởng                                                     |                 |                | Thủ kho                 |       |                                        | Giám đốc                          |                                                                             |     |   |
| 26              |              | (Ký,ho và tên)    | (Ký,ho và tên)                                                     |                 |                | (Ký, ho và tên)         |       |                                        |                                   |                                                                             |     |   |
| $\frac{27}{28}$ |              | Ma đơn vi         | Bảng PB_2<br>In.Phieunhapxuat<br>Bảng Nhập Liêu                    | Sổ Chi tiết NVL |                | TheKho_NVL  (+)<br>ं चि |       |                                        |                                   | (Ký,họ $\sqrt[4]{a}$ tên) te Windows<br>Go to Settings to activate Windows. |     |   |

**Hình 1.5. Cấu trúc trang sổ chi tiết vật tư**

+ Tạo thẻ kho nguyên vật liệu:

|                                               |                  |                          |                |                                                                                                    |                         |                   |          |                        |                  |         |         |   |             |   |                                     |          |              | … ம ∧ |                          |
|-----------------------------------------------|------------------|--------------------------|----------------|----------------------------------------------------------------------------------------------------|-------------------------|-------------------|----------|------------------------|------------------|---------|---------|---|-------------|---|-------------------------------------|----------|--------------|-------|--------------------------|
| G13                                           | $\mathbf{v}$     | $\times$<br>$\checkmark$ | $f_x$          | =IF(\$K13="","",IF(LEFT(INDEX(Số_phiếu_nhập_xuất,\$K13),2)="PX","",INDEX(Số_lượng_nhập_xuất,\$K13))) |                         |                   |          |                        |                  |         |         |   |             |   |                                     |          |              |       |                          |
| $\mathsf{A}$<br>$\overline{a}$                | B                |                          |                | E                                                                                                    | F.                      | G                 | H        |                        |                  | K       | $ L $ M | N | $\circ$     | P |                                     | $\Omega$ | $\mathsf{R}$ |       | $\mathbf{s}$             |
|                                               |                  |                          |                | TẬP ĐOÀN CN THAN - KS VIỆT NAM                                                                       |                         |                   |          |                        |                  |         |         |   |             |   |                                     |          |              |       |                          |
|                                               |                  |                          | CÔNG TY THAN X |                                                                                                    |                         |                   |          |                        |                  |         |         |   |             |   |                                     |          |              |       |                          |
|                                               |                  |                          |                |                                                                                                    |                         |                   |          |                        |                  |         |         |   | <b>Menu</b> |   |                                     |          |              |       |                          |
|                                               |                  |                          |                |                                                                                                    | THỂ KHO NGUYÊN VẬT LIỆU |                   |          |                        |                  |         |         |   |             |   |                                     |          |              |       |                          |
|                                               |                  |                          |                |                                                                                                    |                         |                   |          |                        |                  |         |         |   |             |   |                                     |          |              |       |                          |
|                                               |                  |                          |                | Mã nguyên liệu, vật liệu, dụng cụ (sản phẩm, hàng hoá): 01DN00100                                    |                         |                   |          |                        |                  |         |         |   |             |   |                                     |          |              |       |                          |
|                                               |                  |                          |                | Tên, quy cách nguyên liệu, vật liệu, dụng cụ (sản phẩm, hàng hoá): ống nhựa phi 5                    |                         |                   |          |                        |                  |         |         |   |             |   |                                     |          |              |       |                          |
|                                               | Don vi tinh: : m |                          |                |                                                                                                    |                         |                   |          |                        |                  |         |         |   |             |   |                                     |          |              |       |                          |
| <b>STT</b>                                    | Ngày             | Chứng từ                 |                | Diễn giải                                                                                            | Ngày nhập/xuất          |                   | Số lương |                        | Ký xác           | Ghi chú |         |   |             |   |                                     |          |              |       |                          |
|                                               | tháng            | <b>Nhập</b>              | Xuāt           |                                                                                                    |                         | <b>Nhập</b>       | Xuāt     | Tôn                    | nhân của         |         |         |   |             |   |                                     |          |              |       |                          |
| 1                                             |                  |                          |                | Tôn kho đầu kỳ                                                                                       |                         | 0.00              | 0.00     | 1,200.00               |                  |         |         |   |             |   |                                     |          |              |       |                          |
|                                               | 1/2/2020         |                          |                |                                                                                                    |                         |                   |          |                        |                  |         |         |   |             |   |                                     |          |              |       |                          |
| $\overline{\mathbf{3}}$                       |                  | <b>PN001</b>             |                | Mua hàng theo hóa đơn số                                                                             | 1/2/2020                | 100               |          | 1,300.00               |                  | 2.00    |         |   |             |   |                                     |          |              |       |                          |
| 4                                             | 1/25/2020        |                          | <b>PX001</b>   | Xuất phục vụ sân xuất - Phá                                                                          | 1/25/2020               |                   |          | 4.160.00               |                  | 8.00    |         |   |             |   |                                     |          |              |       |                          |
| 5<br>15                                       |                  |                          |                |                                                                                                    |                         |                   |          |                        |                  |         |         |   |             |   |                                     |          |              |       |                          |
| 20                                            |                  |                          |                |                                                                                                    |                         |                   |          |                        |                  |         |         |   |             |   |                                     |          |              |       |                          |
| 30                                            |                  |                          |                |                                                                                                    |                         |                   |          |                        |                  |         |         |   |             |   |                                     |          |              |       |                          |
|                                               |                  |                          |                | Tôn kho cuối kỳ                                                                                      |                         | 0.00              | 0.00     | 4,160.00               |                  |         |         |   |             |   |                                     |          |              |       |                          |
|                                               |                  |                          |                |                                                                                                    |                         |                   |          |                        |                  |         |         |   |             |   |                                     |          |              |       |                          |
| <b>rvgur</b>                                  |                  |                          |                |                                                                                                    |                         |                   |          |                        |                  |         |         |   |             |   |                                     |          |              |       |                          |
| A4                                            |                  |                          |                |                                                                                                    |                         |                   |          |                        |                  |         |         |   |             |   |                                     |          |              |       |                          |
| $\begin{array}{c} 36 \\ 37 \\ 38 \end{array}$ |                  |                          |                |                                                                                                    |                         |                   |          |                        |                  |         |         |   |             |   | Activate Windows                    |          |              |       |                          |
|                                               |                  |                          |                |                                                                                                    |                         |                   |          |                        |                  |         |         |   |             |   | Go to Settings to activate Windows. |          |              |       |                          |
|                                               |                  |                          |                |                                                                                                    |                         |                   |          |                        |                  |         |         |   |             |   |                                     |          |              |       |                          |
|                                               | $\cdots$         | Bảng Nhập Liêu           |                | Bảng_PB_2<br>In.Phieunhapxuat                                                                        | Sổ Chi tiết NVL         | <b>TheKho NVL</b> |          | $N-X$ $I$ $S$ $\oplus$ | $\pm$ $\sqrt{4}$ |         |         |   |             |   |                                     |          |              |       | $\overline{\phantom{a}}$ |

**Hình 1.6. Cấu trúc trang tạo thẻ kho vật tư**

+ Sổ kế toán chi tiết tài khoản 331 được thiết kế để chi tiết công nợ theo từng mã khách hàng/nhà cung cấp. Đây là một điểm khác với kế toán công nợ thủ công (công nợ của tất cả các khách hàng được thiết kế chung trong trang tỉnh). Với cách làm này, vừa đảm bảo tiết kiệm bộ nhớ cho file Excel, mà vẫn đảm bảo khi công nợ thì kế toán chỉ in phần của khách hàng cần đối chiếu công nợ.

Khi cần theo dõi công nợ của một khách hàng nào đó, kế toán viên chọn mã khách hàng từ danh sách được thả bởi mũi tên thả (cropdown – arrow) như hình 1.7.

|                                                                                      | AutoSave ( Off)<br>原                 | り、              | P<br>$\overline{\mathbf{v}}$                                                                                                    | Mẫu_KTn_NVL_NKC ~                            | Q                                           | Search         |         |                  |                                                      |          |                                                                  |                                 |   |                                    | Nguyen Thi Bich Ngoc |                                                                                                    |
|--------------------------------------------------------------------------------------|--------------------------------------|-----------------|----------------------------------------------------------------------------------------------------|----------------------------------------------|---------------------------------------------|----------------|---------|------------------|------------------------------------------------------|----------|------------------------------------------------------------------|---------------------------------|---|------------------------------------|----------------------|----------------------------------------------------------------------------------------------------|
|                                                                                      | Home<br>File<br>Insert               |                 | Page Layout                                                                                                    | Formulas<br>Data                             | View<br>Review                              | Automate       |         | Help             |                                                      |          |                                                                  |                                 |   |                                    |                      |                                                                                                    |
|                                                                                      | Arial<br>lg ~<br>Paste               |                 | $\sim$ 10 $\sim$ A <sup><math>\sim</math></sup> A $\sim$<br><b>B</b> $I \cup \cdot \mid \blacksquare \cdot \mid \lozenge \cdot \text{A} \cdot \text{A}$ | 투비물<br>$\frac{1}{2}$ $\frac{1}{2}$           | ab Wrap Text<br>등등등등 조 표 图 Merge & Center × |                | General | $$ 8 \times % 9$ | $\checkmark$<br>$\frac{.00}{.00}$<br>$\frac{1}{100}$ | H        | $\Box$<br>Conditional Format as<br>Formatting ~ Table ~ Styles ~ | $\overline{\mathbb{Z}}$<br>Cell | 紐 | <b>THX</b><br>Insert Delete Format |                      | $\begin{array}{c} \boxed{\mathbb{L}} \times \mathbb{R} \times \mathbb{R} \end{array}$<br>$\diamond$ |
|                                                                                      | $\overline{\mathbb{N}}$<br>Clipboard | Font            |                                                                                                    | $\sqrt{2}$                                   | Alignment                                   | $\overline{u}$ |         | Number           | $\overline{\mathbb{N}}$                              |          | Styles                                                           |                                 |   | Cells                              |                      |                                                                                                    |
| <b>B8</b>                                                                            | $\overline{\phantom{a}}$<br>$\times$ | $\checkmark$    | $f_x$<br>KH1                                                                                                    |                                              |                                             |                |         |                  |                                                      |          |                                                                  |                                 |   |                                    |                      |                                                                                                    |
|                                                                                      | $\overline{A}$                       | B               | $\mathbf{C}$                                                                                                    |                                              | D                                           |                | E       | F                |                                                      | G        | н                                                                |                                 |   | K                                  | L                    | M                                                                                                   |
|                                                                                      | 1   TẬP ĐOÀN CN THAN - KS VIỆT NAM   |                 |                                                                                                    |                                              |                                             |                |         |                  |                                                      |          |                                                                  |                                 |   |                                    |                      |                                                                                                    |
| $\overline{2}$                                                                       | CÔNG TY THAN X                       |                 |                                                                                                    |                                              |                                             |                |         |                  |                                                      |          |                                                                  |                                 |   |                                    |                      |                                                                                                    |
| $\overline{\mathbf{3}}$                                                              |                                      |                 |                                                                                                    |                                              |                                             |                |         |                  |                                                      |          |                                                                  |                                 |   |                                    |                      |                                                                                                    |
|                                                                                      |                                      |                 |                                                                                                    |                                              |                                             |                |         |                  |                                                      |          |                                                                  |                                 |   |                                    |                      |                                                                                                    |
|                                                                                      |                                      |                 |                                                                                                    | SỐ CHI TIẾT CÔNG NỢ PHẢI TRẢ - TÀI KHOẢN 331 |                                             |                |         |                  |                                                      |          |                                                                  |                                 |   |                                    | <b>Menu</b>          |                                                                                                    |
| $\begin{array}{c}\n4 \\ 5 \\ 6\n\end{array}$                                         |                                      |                 |                                                                                                    |                                              | Tài khoản: 331-Phải trả cho người bán       |                |         |                  |                                                      |          |                                                                  |                                 |   |                                    |                      |                                                                                                    |
| $\overline{7}$                                                                       |                                      |                 |                                                                                                    |                                              |                                             |                |         |                  |                                                      |          |                                                                  |                                 |   |                                    |                      |                                                                                                    |
| $\overline{\overline{\mathbf{8}}}$                                                   |                                      |                 | Từ ngày                                                                                                    |                                              |                                             | đến ngày       |         |                  |                                                      |          |                                                                  |                                 |   |                                    |                      |                                                                                                    |
|                                                                                      | Mã khách hàng                        | KH <sub>1</sub> | $\overline{\phantom{a}}$                                                                                                    | Khách hàng: Công ty TNHH Hà Hải              |                                             |                |         |                  |                                                      |          |                                                                  |                                 |   |                                    |                      |                                                                                                    |
|                                                                                      |                                      |                 |                                                                                                    |                                              |                                             |                |         |                  |                                                      |          |                                                                  |                                 |   |                                    |                      |                                                                                                    |
| 9<br>10                                                                              |                                      | Số hóa          | Ngày ghi                                                                                                    |                                              | Diễn giải                                   |                | TK dői  |                  | <b>Số Phát sinh</b>                                  |          |                                                                  | Số dư                           |   |                                    |                      |                                                                                                    |
|                                                                                      | Ngày tháng ghi số                    | dơn             | hóa đơn                                                                                                    |                                              |                                             |                | ûng     | <b>Nd</b>        | Có                                                   |          | Nd                                                               | Có                              |   |                                    |                      |                                                                                                    |
|                                                                                      |                                      |                 |                                                                                                    | Số dư đầu kỳ                                 |                                             |                |         |                  |                                                      |          |                                                                  | $\mathbf{0}$                    | n |                                    |                      |                                                                                                    |
|                                                                                      |                                      |                 |                                                                                                    | Số dư cuối kỳ                                |                                             |                |         |                  | $\bf{0}$                                             | 0        |                                                                  |                                 |   |                                    |                      |                                                                                                    |
|                                                                                      |                                      |                 |                                                                                                    | Tổng phát sinh                               |                                             |                |         |                  | $\bf{0}$                                             | $\bf{0}$ |                                                                  |                                 |   |                                    |                      |                                                                                                    |
|                                                                                      |                                      |                 |                                                                                                    |                                              |                                             |                |         |                  |                                                      |          |                                                                  |                                 |   |                                    |                      |                                                                                                    |
|                                                                                      |                                      |                 |                                                                                                    |                                              |                                             |                |         |                  |                                                      |          |                                                                  |                                 |   |                                    |                      |                                                                                                    |
|                                                                                      |                                      |                 |                                                                                                    |                                              |                                             |                |         |                  |                                                      |          |                                                                  |                                 |   |                                    |                      |                                                                                                    |
| 11 <sup>1</sup><br>12 <sup>2</sup><br>13<br>14<br>15 <sup>15</sup><br>12<br>13<br>14 |                                      |                 |                                                                                                    |                                              |                                             |                |         |                  |                                                      |          |                                                                  |                                 |   |                                    |                      |                                                                                                    |
| $\overline{15}$<br>16                                                                |                                      |                 |                                                                                                    |                                              |                                             |                |         |                  |                                                      |          |                                                                  |                                 |   |                                    |                      |                                                                                                    |

**Hình 1.7. Cấu trúc trang chi tiết công nợ phải trả - TK 331**

… và các sổ kế toán khác.

### <span id="page-15-0"></span>**4. KẾT LUẬN**

Từ các nghiên cứu của mình, các tác giả đã thiết lập file mẫu phục vụ cho công tác kế toán nguyên vật liệu theo hình thức nhật ký chứng từ, áp dụng cho các doanh nghiệp mỏ. Các biểu mẫu sổ kế toán được thiết lập theo quy định của Bộ Tài chính trong thông tư số 200/2014/TT-BTC và 133/2016/TT-BTC. Các trang tính trong file mẫu hướng tới việc tự động hóa hoàn toàn việc ghi sổ kế toán nguyên vật liệu với giao diện thân thiện, dễ sử dụng. Các tiện ích về chế độ bảo mật, kiểm soát tính hợp lệ của dữ liệu nhằm giảm thiểu tối đa khả năng sai sót cũng được tính đến trong thiết lập file mẫu. Đặc biệt các công thức trong các trang sổ kế toán sử dụng tham chiếu là các tên miền giúp người sử dụng dễ dàng hiểu, thay đổi khi cần phù hợp với thực tế ở đơn vị của mình.

Tuy nhiên, khả năng lưu trữ dữ liệu có hạn là một một hạn chế của ME với công tác kế toán. Khi phải lưu trữ và xử lý khối lượng dữ liệu đồ sộ (tới hàng vài trăm nghìn bản ghi), tốc độ sử lý của ME trở nên chậm chạp, đặc biệt với những máy tính cấu hình yếu, cài đặt ME phiên bản cũ. Để khắc phục nhược điểm này, các tác giả đề nghị mỗi file chỉ mở để ghi số kế toán nguyên vật liệu cho 1 kỳ kế toán. Khi cần lấy dữ liệu tồn cuối kỳ (số lượng và giá trị) mỗi loại nguyên vật liệu, sử dụng các hàm tìm kiếm, tham chiếu tới file của kỳ trước liền kề..

### <span id="page-15-1"></span>**DANH MỤC TÀI LIỆU THAM KHẢO**

- <span id="page-15-2"></span>2. Nguyễn Thị Bích Ngọc, (2010), Tin học ứng dụng trong kinh tế, giáo trình, Trường Đại học Mỏ Địa chất, Hà Nội.
- 3. Bùi Thị Thu Thủy, (2014), Nguyên lý kế toán, giáo trình, Nhà xuất bản Khoa học kỹ thuật, Hà Nôi

16

4. Nguyễn Thị Bích Ngọc, (2020), Phạm Thị Hồng Hạnh, Ứng dụng bảng tính điện tử Microsoft Excel trong công tác kế toán nguyên vật liệu trong các doanh nghiệp mỏ thuộc Tập đoàn Công nghiệp Than Khoáng sản Việt Nam, Tạp chí Khoa học Kỹ thuật Mỏ - Địa chất,